PARTICIPATION PROJECT INSTRUCTIONS: MICROSOFT WORD

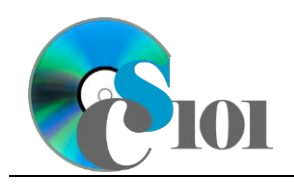

Styles & Illustrations

Lewis Carroll Problem

# **Topics**

- Insert text from a file
- Apply formatting styles
- Modify formatting styles
- Format spacing, alignment, and intentation
- Adjust font settings
- Insert pictures
- Insert hyperlinks
- Use the Equation Editor
- Insert Excel charts

## **Background Information**

This project uses text from Lewis Carroll's 1871 book *Through the Looking Glass* with accompanying illustrations by John Tenniel.

# **Instructions**

**IMPORTANT:** Complete the steps below in the order they are given. Completing the steps out of order may complicate the assignment or result in an incorrect result.

- 1. Download and extract the provided Data Files ZIP file. It contains the following files for use in this assignment:
	- a. **lookingglass.rtf** Text from the first chapter of *Through the Looking Glass* [1].
	- b. **frequencies.xlsx** Data on the most frequent words and letters in the selected text [1].
	- c. **kittens.jpg** John Tenniel illustration from *Through the Looking Glass*  $[1]$ .
	- d. **jabberwock.jpg** John Tenniel illustration from *Through the Looking Glass* [1].
- 2. Create a new Microsoft Word document named **carroll\_ppsi\_lcp.docx**.

#### **Insert text from a file**

3. On the first (blank) page of the document, insert the contents of the **lookingglass.rtf** file.

**NOTE:** The inserted text contains instructions (inside of "<>" symbols) for use in formatting the document. You should remove these instructions once you have applied the specified formatting.

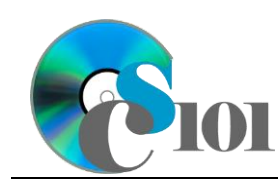

Lewis Carroll Problem

4. We must format the document.

### **Apply formatting styles**

a. Apply formatting styles and changes to the report text as specified by the included comments.

Remove the included comments from your document once you have applied the required formatting.

#### **Modify formatting styles / Format spacing, alignment, and indentation / Adjust font settings**

- b. Ensure the document conforms to the following requirements:
	- i. Modify the *Normal* formatting style to specify Cambria 11-point as the default font. Also, change the paragraph alignment to justified, use single line spacing, specify 8-point after paragraph spacing, and set the first line indent to 0.5-inches.
	- ii. Modify both the *Title* and *Heading 1* formatting styles to specify there should be no first line indent.
	- iii. Modify the *Quote* formatting style to change both the style it is based on and the style for the following paragraph from *Normal* to *No Spacing*. This will remove the extra spacing from the poems.

#### **Insert pictures**

- 5. We will insert illustrations into the document to supplement the text.
	- a. Where indicated, insert the picture **kittens.jpg**. Size the image to be 1.88-inches high by 3-inches wide. Use square text wrapping, right-align the image, and set it to move with text.
	- b. Where indicated, also insert the picture **jabberwock.jpg**. Size the image to be 3-inches high by 1.99-inches wide. Use square text wrapping, leftalign the image, and set it to move with text.

#### **Insert hyperlinks**

- 6. We wish to insert a hyperlink to allow readers to learn about public domain works.
	- a. Where indicated in the first paragraph after the title, insert a hyperlink to the following URL: http://en.wikipedia.org/wiki/Public\_domain

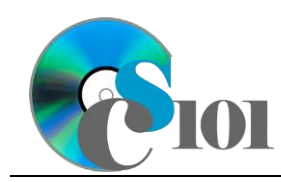

Lewis Carroll Problem

#### **Use the Equation Editor**

- 7. We must insert an equation to represent the calculation of the word frequency for *kitty* and *kitten*.
	- a. Where indicated, insert a new equation using the Microsoft Word equation tool representing the formula below. Horizontally center the equation. Your equation must identically reproduce:

$$
\frac{14+15}{3,247} = \frac{29}{3,247} \approx 1\%
$$

#### **Insert Excel charts**

- 8. We will include a chart which shows the frequencies of the most common words in the selected text.
	- a. Where indicated, include the chart from the *Letter Frequency Chart* sheet in the **frequencies.xlsx** Microsoft Excel workbook. Size the chart to be 4 inches high by 5-inches wide.
- 9. We will also include a chart to show the frequencies of the most common words in the selected text.
	- a. Where indicated, include the chart from the *Word Frequency Chart* sheet in the **frequencies.xlsx** Microsoft Excel workbook. Size the chart to be 4 inches high by 4-inches wide. Use square text wrapping, left-align the chart, and set it to move with text.

## **Grading Rubric**

This assignment is worth 8 points. It will be graded by your instructor using this rubric:

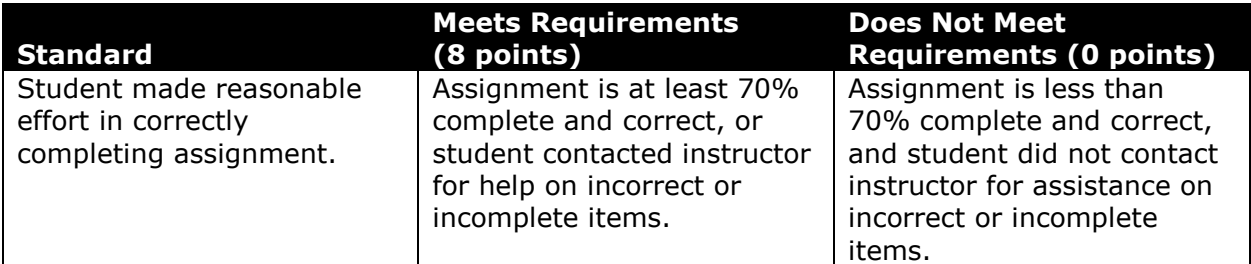

This rubric will be used for peer evaluation of this assignment:

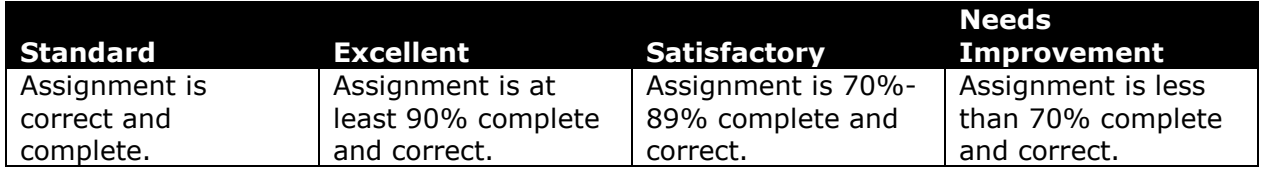

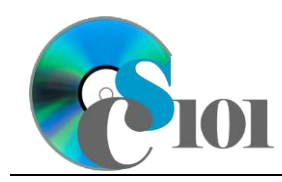

### Styles & Illustrations Lewis Carroll Problem

### **References**

[1] L. Carroll, *Through the Looking-Glass, and What Alice Found There*. Macmillan, 1871.